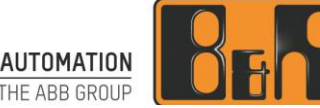

#### PERFECTION IN AUTOMATION A MEMBER OF THE ABB GROUP

# **Windows 10 IoT Enterprise 2016 LTSB Anwenderhandbuch**

Datum: 9. August 2019

Inhaltliche Änderungen dieses Dokuments behalten wir uns ohne Ankündigung vor. B&R haftet nicht für technische oder drucktechnische Fehler und Mängel in diesem Dokument. Außerdem übernimmt B&R keine Haftung für Schäden, die direkt oder indirekt auf Lieferung, Leistung und Nutzung dieses Materials zurückzuführen sind. Wir weisen darauf hin, dass die in diesem Dokument verwendeten Soft- und Hardwarebezeichnungen und Markennamen der jeweiligen Firmen dem allgemeinen warenzeichen-, marken- oder patentrechtlichen Schutz unterliegen.

## **I Versionsstände**

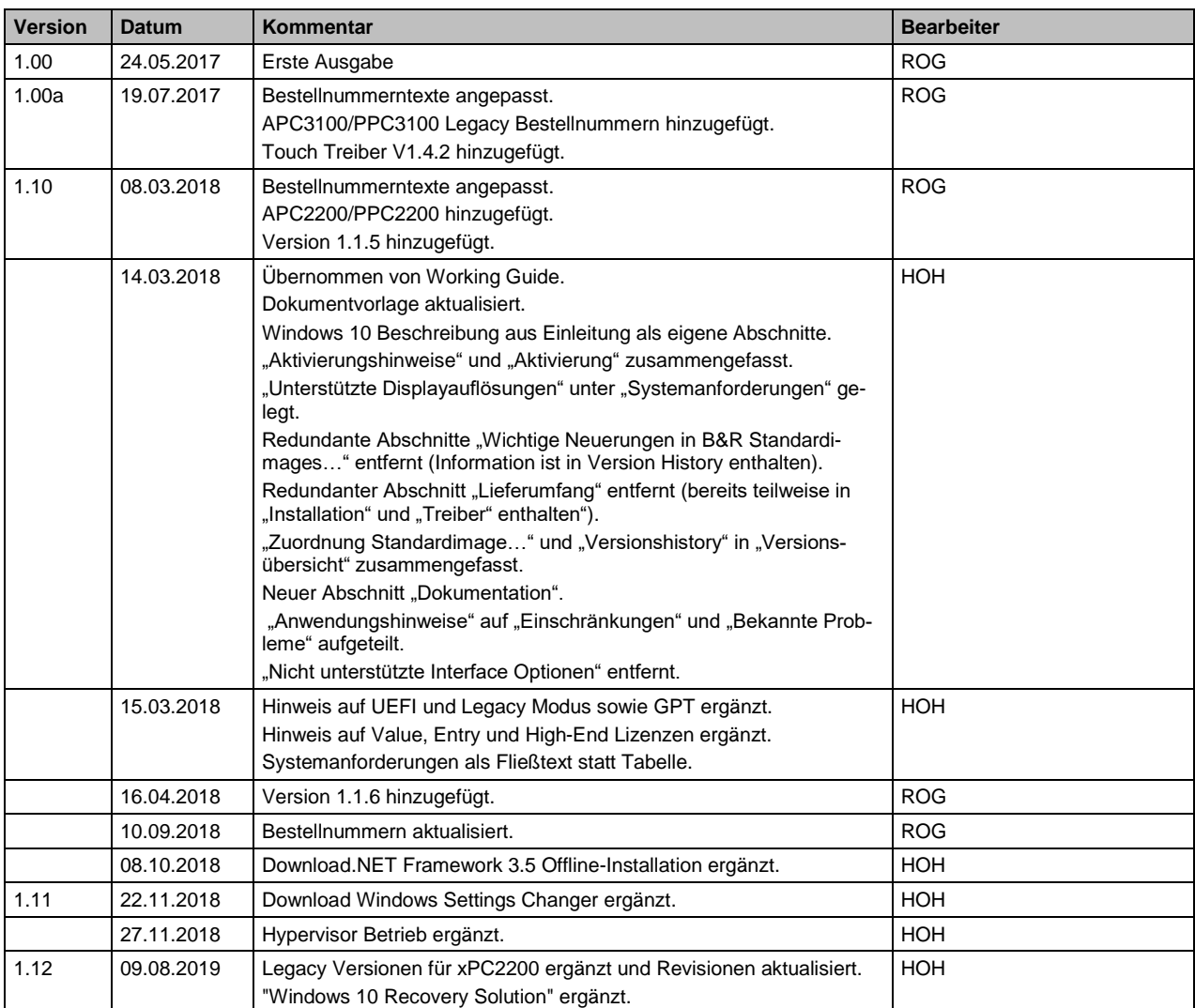

**Tabelle 1: Versionsstände**

## **II Gestaltung von Sicherheitshinweisen**

Die Sicherheitshinweise werden im vorliegenden Dokument wie folgt gestaltet:

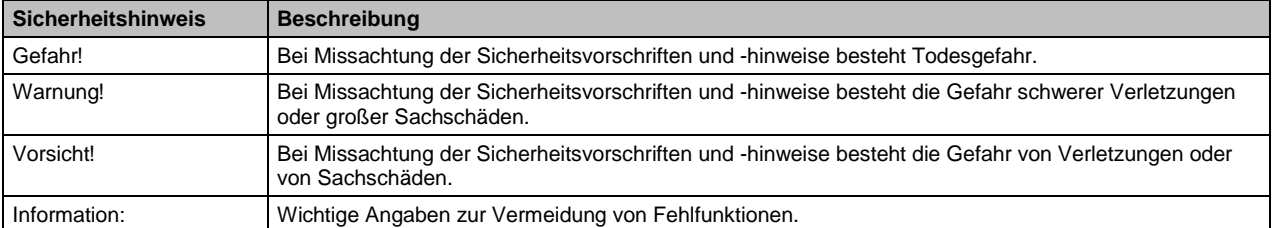

**Tabelle 2: Gestaltung von Sicherheitshinweisen**

# **III Inhaltsverzeichnis**

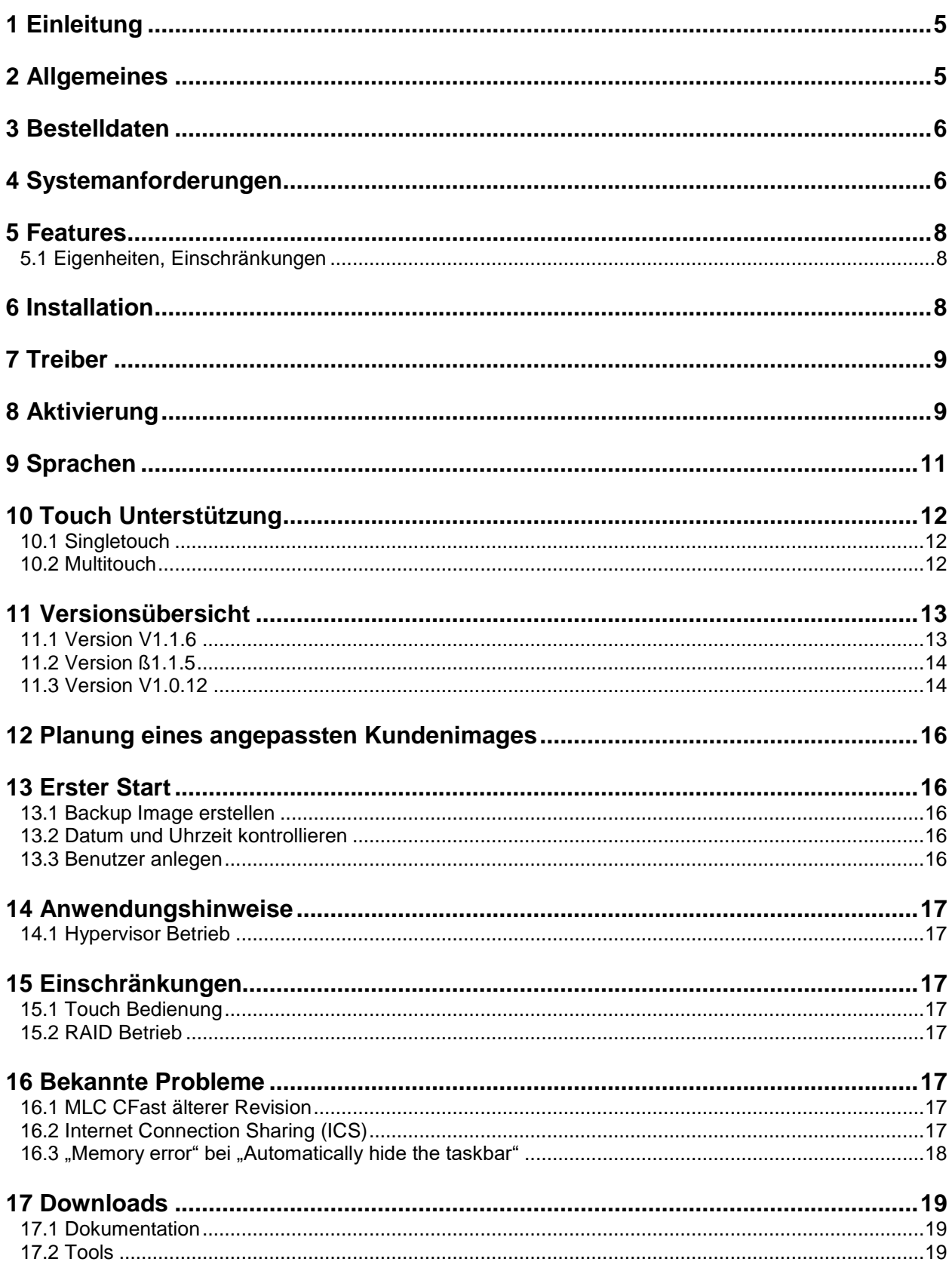

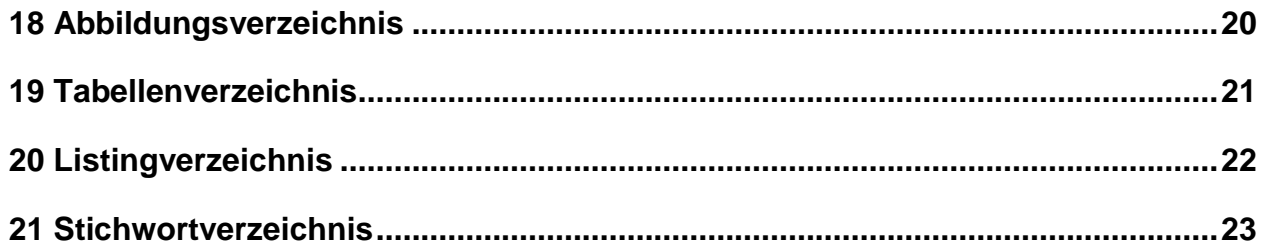

## **1 Einleitung**

B&R unterstützt Windows 10 in Form von Images basierend auf Windows 10 IoT Enterprise 2016 LTSB auf folgenden Geräten:

- Automation PC 910 (APC910)
- Automation PC 2100 (APC2100)
- Automation PC 2200 (APC2200)
- Automation PC 3100 (APC3100)
- Panel PC 900 (PPC900)
- Panel PC 2100 (PPC2100)
- Panel PC 2200 (PPC2200)
- Panel PC 3100 (PPC3100)

### **2 Allgemeines**

Windows 10 IoT Enterprise 2016 LTSB ist der Nachfolger von Windows 10 IoT Enterprise 2015 LTSB und basiert auf der neuen Windows 10-Technologie. Das Betriebssystem bietet ebenfalls ein höheres Schutzniveau für industrielle Anwendungen durch zusätzliche Lockdown-Funktionen. Windows 10 IoT Enterprise 2016 LTSB ist eine spezielle Version von Windows 10 Enterprise für industriellen Einsatz (Long Term Servicing Branch) und basiert auf einem Windows 10 Stand Build 14393 (Juli 2016).

#### **Tipp:**

#### **Bei der Web-Suche nach "Windows 10 IoT Enterprise 2016 LTSB" findet man mit dem Suchbegriff "Windows 10 Enterprise LTSB" mehr Treffer.**

LTSB (Long Term Servicing Branch) bedeutet im Gegenzug zu einer Standard Windows 10 Version, dass sich der Feature-Umfang im Lauf der Zeit nicht verändert. In einer "Standard Windows 10 Version" kann man automatische Feature-Updates und auch Sicherheitsupdates nicht völlig verhindern, sondern bei bestimmten Versionen maximal um einige Monate hinauszögern. Irgendwann kommt aber der Zeitpunkt, wenn ein Standard Windows 10 die Feature-Updates bzw. Sicherheitsupdates installiert und einen automatischen Reboot durchführt.

In einer Windows 10 IoT Enterprise 2016 LTSB Version können Sicherheitsupdates und die damit verbundenen automatischen Reboots deaktiviert werden. Feature-Updates sind laut aktueller Microsoftvorgabe überhaupt nicht geplant bzw. möglich, sondern werden mit erst einer neuen LTSB Version durchgeführt!

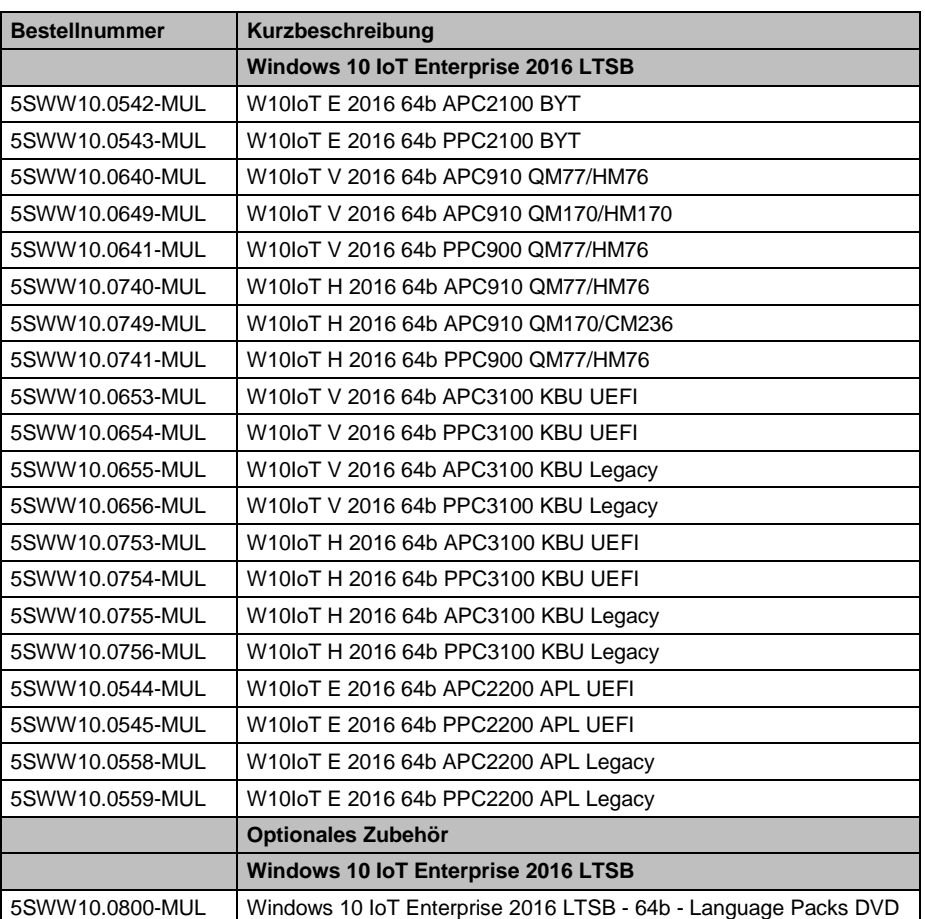

**Tabelle 3: Bestelldaten**

Windows 10 IoT Enterprise 2016 LTSB steht mit drei verschiedenen Lizenzen zur Verfügung, die abhängig von der verwendeten CPU Leistungsklasse sind:

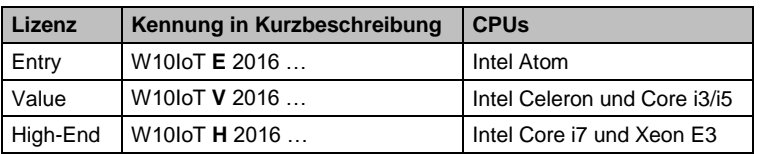

Windows 10 bietet bei allen Lizenzen dieselbe Funktionalität.

### **4 Systemanforderungen**

-

Mindestgröße Datenträger: 20 GB <sup>1</sup> Mindestgröße Arbeitsspeicher: 2 GB <sup>2</sup>

<sup>1</sup> Bei der Mindestgröße des Datenträgers wird der Speicherbedarf der zusätzlichen Sprachpakete nicht berücksichtigt.

<sup>2</sup> Die angegebene Speichergröße ist eine Mindestanforderung laut Microsoft. B&R empfiehlt jedoch bei 64- Bit Betriebssystem den Einsatz von 4 GByte oder mehr Arbeitsspeicher.

Windows 10 IoT Enterprise 2016 LTSB benötigt gemäß den Microsoft Anforderungen Auflösungen von XGA (800x600) und größer, um eine vollständige Bedienung der Windows Oberfläche (z.B. Systemdialoge) zu ermöglichen. Für Applikationen kann eine kleinere Auflösung gewählt werden.

## **5 Features**

Windows 10 IoT Enterprise 2016 LTSB unterstützt folgende Microsoft Features:

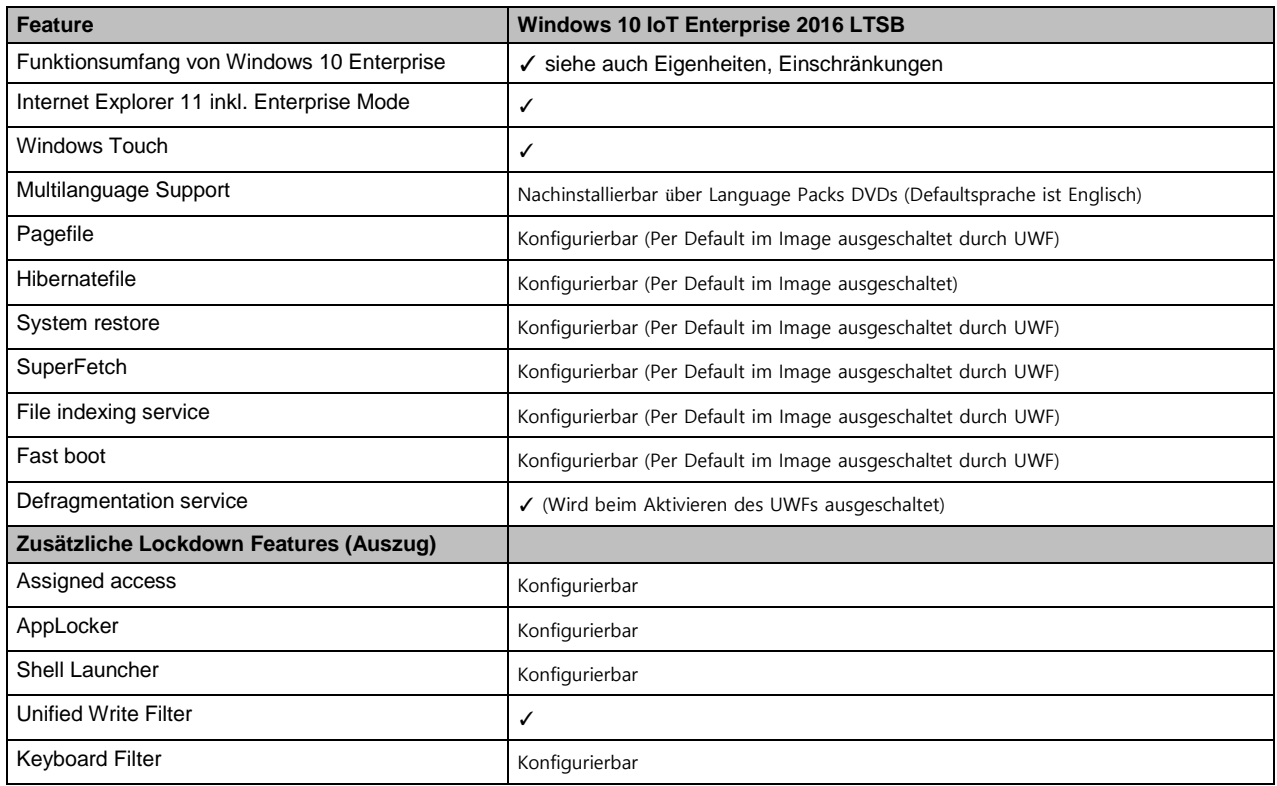

#### **Tabelle 4: Feature Übersicht**

Mehr Informationen zum Nachinstallieren von Sprachen, Aktivieren von Features und den Lockdown Features finden Sie im B&R Windows 10 IoT Enterprise 2016 LTSB Working Guide.

### **5.1 Eigenheiten, Einschränkungen**

Unter anderem existieren folgende Unterschiede:

- Windows 10 IoT Enterprise 2016 LTSB enthält im Unterschied zu einem Standard Windows 10 Enterprise kein Cortana, keinen Microsoft Edge Browser und keinen Microsoft Store.
- Die LTSB Version basiert auf Build 14393 von Windows 10 und erhält keine Feature Updates.

Die von B&R installierte Version enthält optimierte Einstellungen für den Betrieb im industriellen Umfeld. Diese werden im Detail im Windows 10 IoT Enterprise 2016 LTSB Working Guide beschrieben.

## **Information:**

**Diese Einstellungen sowie alle in der LTSB Version nicht enthaltenen Features bewirken ein unterschiedliches Verhalten zu einer Standard Windows 10 Enterprise Installation.**

### **6 Installation**

Windows 10 IoT Enterprise 2016 LTSB wird im Hause B&R auf einem geeigneten Datenträger (64-Bit mind. 20 GB) installiert und bereits voraktiviert ausgeliefert. Nach dem ersten Einschalten durchläuft das System das OOBE (Out-of-Box-Experience), in dem der Benutzer unterschiedliche Einstellungen tätigen kann (z.B.: Sprache, Region, Tastatur, Rechnername, Benutzername etc.).

Windows 10 IoT Enterprise 2016 LTSB kann auf APC3100 und PPC3100 im UEFI oder Legacy BIOS Modus und ab APC2200 und PPC2200 nur mehr im UEFI Modus installiert werden. Im UEFI Modus wird der Datenträger, der die Windows-Partition enthält, mit einem GPT-Dateisystem (GUID-Partitionstabelle) formatiert. Für weitere Laufwerke kann entweder das GPT- oder MBR (Master Boot Record)-Dateiformat verwendet werden. Ein GPT-Laufwerk kann bis zu 128 Partitionen aufweisen.

## **Information:**

**Beachten Sie, dass bei Installation im UEFI Modus beim Sichern und Wiederherstellen der Installation das GPT-Dateisystem von der verwendeten Software unterstützt werden muss.**

### **7 Treiber**

Das B&R Standardimage enthält alle für den Betrieb notwendigen Treiber. Sollte eine ältere Treiberversion installiert sein, kann die aktuellste Version von der B&R Homepage [\(www.br-automation.com\)](http://www.br-automation.com/) heruntergeladen und installiert werden. Dabei ist auf einen deaktivierten "Unified Write Filter (UWF)" zu achten.

## **Information:**

**Benötigte Treiber sind nur von der B&R Homepage, nicht aber von den Herstellerseiten herunterzuladen!**

### **8 Aktivierung**

Windows 10 IoT Enterprise 2016 LTSB verhält sich bezogen auf die Aktivierung sehr ähnlich wie Windows 10 IoT Enterprise 2015 LTSB (Microsoft dokumentiert allerdings Unterschiede nicht), welche nachfolgend beschriebene neue Problematik aufwirft.

#### **Idealfall:**

Prinzipiell gilt, so lange ein System mit dem Internet keine Verbindung herstellt, ist keine Aktivierung erforderlich. Sobald eine Verbindung zum Internet hergestellt wird, wird die Aktivierung stattfinden.

#### **Realität:**

Der Idealfall kann eigentlich nur dann gewährleistet werden, wenn im Laufe der Lebenszeit eines Windows 10 IoT Enterprise 2016 LTSB Systems nie eine Netzwerkverbindung zu irgendeinem anderen System aufgebaut wird!

Ist aus irgendeinem Grund kurzzeitig oder auch permanent eine Netzwerkverbindung vorhanden, versucht Windows 10 IoT Enterprise 2016 LTSB zyklisch einen Zugriff auf das Internet zu bekommen, damit die Aktivierung durchgeführt werden kann.

Glaubt Windows 10 IoT Enterprise 2016 LTSB, dass ein Internetzugriff möglich ist, versucht es die Aktivierung.

## **Information:**

**Ein erkannter möglicher Internetzugriff bedeutet nicht zwangsläufig, dass auch die Aktivierung möglich ist. Ist die Aktivierung z.B. aufgrund von IT Firmenrichtlinien oder anderen Gründen nicht möglich, vermutete die Vorgängerversion Windows 10 IoT Enterprise 2015 LTSB noch eine Aktivierungsmanipulation und ging in den "deaktivierten" Zustand.** 

**Dies hatte zur Folge, dass eine permanente Watermark angezeigt wurde und unterschiedlichste Personalisierungsmöglichkeiten wie z.B. das Anlegen eines neuen Benutzers etc. nicht mehr möglich waren.** 

**Dieses Verhalten konnte mit Windows 10 IoT Enterprise 2016 nicht mehr reproduziert werden, was aber nicht bedeutet, dass es nicht mehr zu diesem Verhalten kommen kann (Microsoft dokumentiert hierzu nichts).**

Um unberechenbare Probleme möglichst zu vermeiden, liefert B&R seine Standardimages für Windows 10 IoT Enterprise 2016 LTSB daher bereits voraktiviert aus und sichert die aktivierungsrelevanten Daten zur Wiederverwendung nullspannungssicher im Gerät.

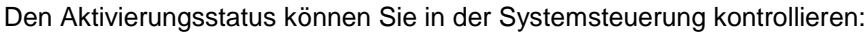

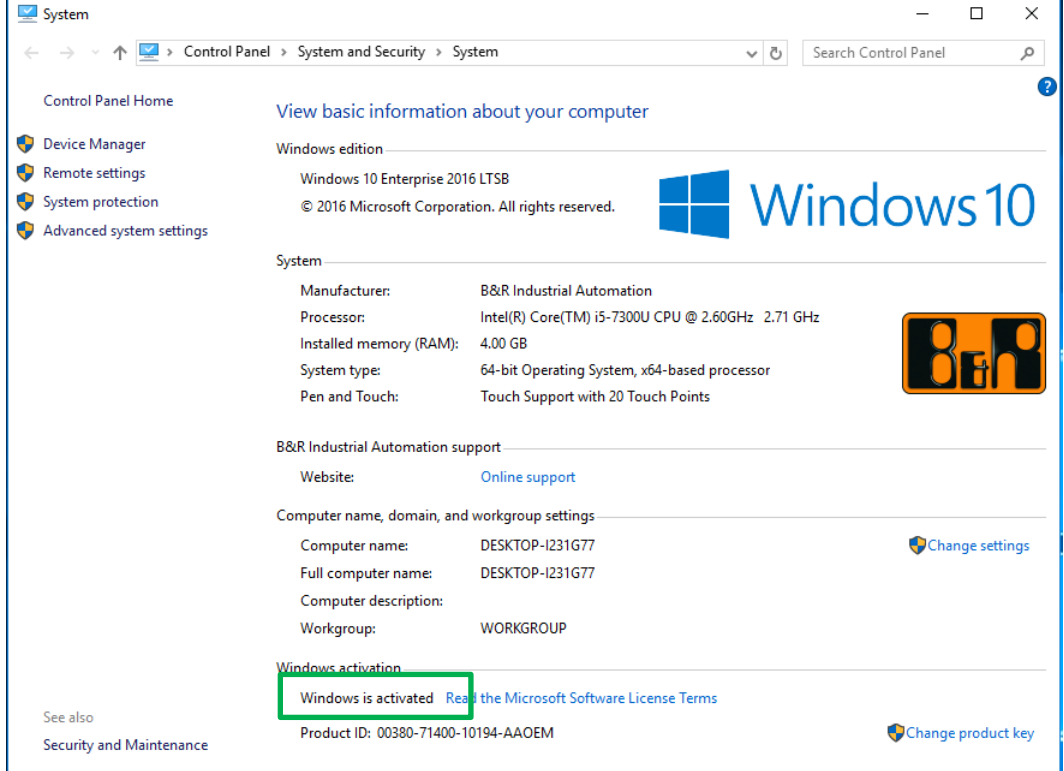

#### **Abbildung 1: Aktivierungsstatus in System Eigenschaften**

Die von B&R durchgeführte Aktivierung wird durch spezielle B&R Erweiterungen im Betriebssystem unterstützt und geht bei Änderungen an der Hardware (z.B. Austausch von Komponenten im Reparaturfall) und bei Neuinstallation des Systems im Unterschied zu Windows 10 IoT Enterprise 2015 LTSB theoretisch nicht mehr verloren (technische Änderungen von Microsoft vorbehalten).

### **Information:**

**Die Eingabe eines Product Keys ist für die Aktivierung nicht erforderlich. Sollte eine Aktivierung über Telefon und online nicht möglich sein, kontaktieren Sie bitte den B&R Support. Sicherung bzw. Wiederherstellung der Aktivierung siehe auch Windows 10 IoT Enterprise 2016 LTSB Working Guide.**

# **9 Sprachen**

Windows 10 IoT Enterprise 2016 LTSB ist wie Windows 10 IoT Enterprise 2015 LTSB multilingual ausgelegt und deckt alle wichtigen Sprachen inklusive arabischer und chinesischer Zeichensätze ab.

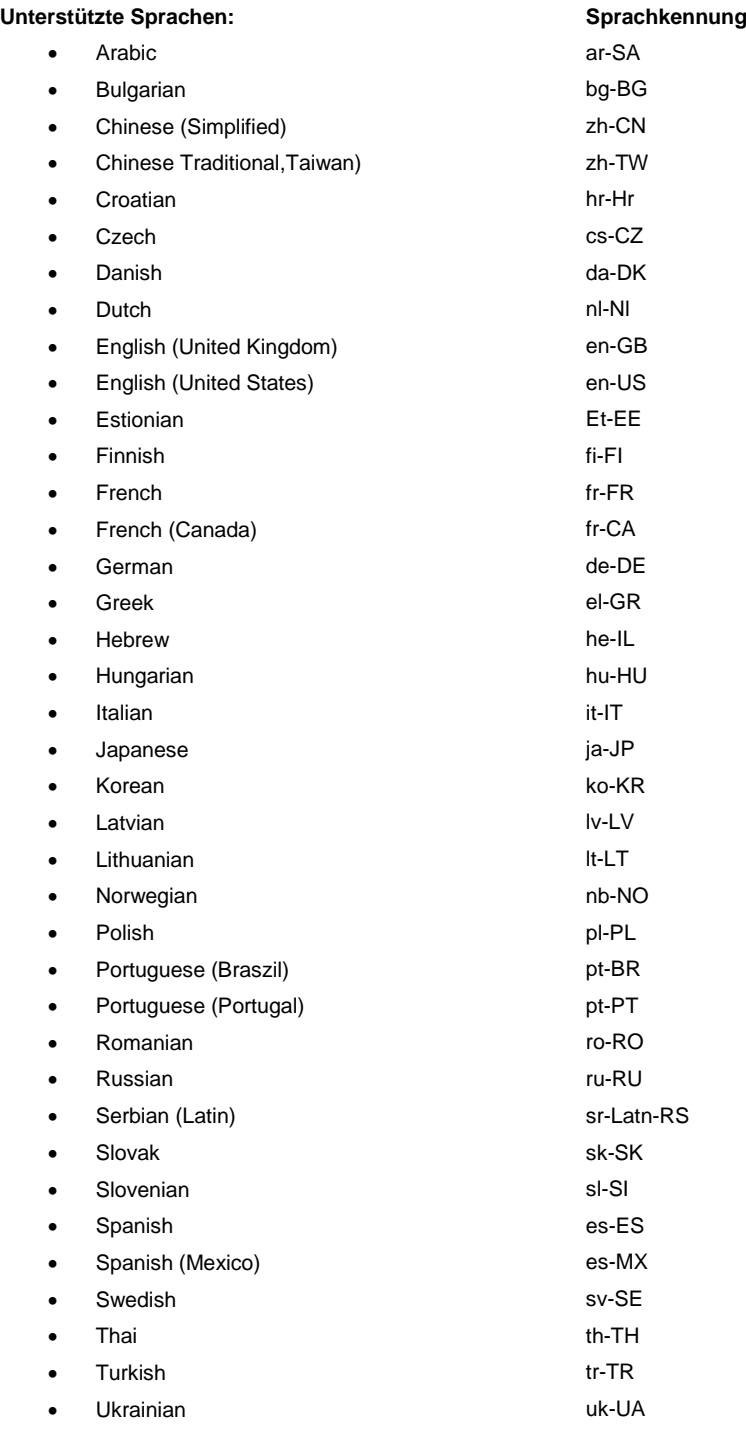

#### **Tabelle 5: Unterstützte Sprachen auf Language Packs DVD**

Die nachträgliche Installation von Sprachen ist im Windows 10 IoT Enterprise 2016 LTSB Working Guide beschrieben.

## **10 Touch Unterstützung**

### **10.1 Singletouch**

Die aktuellen B&R Singletouch Panels (analog resistiv, mit ELO oder B&R Touch Controller) werden mit dem B&R Touch Treiber ab Version V1.4 unterstützt. Dieser ist bereits in den B&R Standardimages enthalten und wird bei Panel PCs automatisch installiert.

### **10.2 Multitouch**

Die aktuellen B&R Multitouch Panels (PCT) werden mit dem inkludiertem Microsoft Treiber unterstützt – es ist keine extra Treiberinstallation notwendig.

Windows 10 IoT Enterprise 2016 LTSB besitzt eine bessere Unterstützung für Multitouch Geräte:

- Die Multitouch Bedienung ist nach dem Logon ohne Verzögerung möglich; bei Windows 7 musste dafür eine Zeitspanne von mindestens 5 Sekunden abgewartet werden.
- In einer "Customized Shell" ist die Multitouch Bedienung ebenfalls sofort möglich; unter Windows 7 musste hier mit Verzögerungen von 120 Sekunden oder mehr gerechnet werden.

## **11 Versionsübersicht**

Nachfolgende Tabelle zeigt die Zuordnung der B&R Standardimages zur verwendeten B&R Windows 10 IoT Enterprise 2016 LTSB Version:

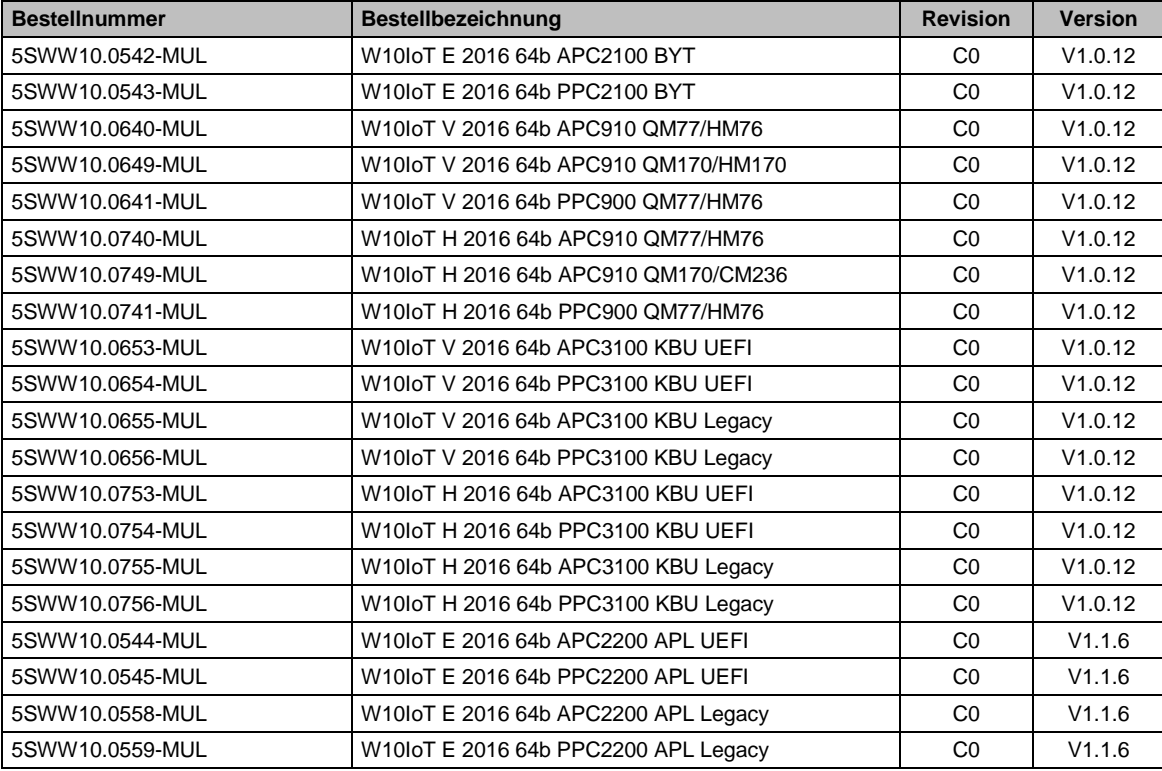

**Tabelle 6: Versionsübersicht**

### **11.1 Version V1.1.6**

Folgende B&R Standardimages basieren auf B&R Windows 10 IoT Enterprise 2016 LTSB Version V1.1.6:

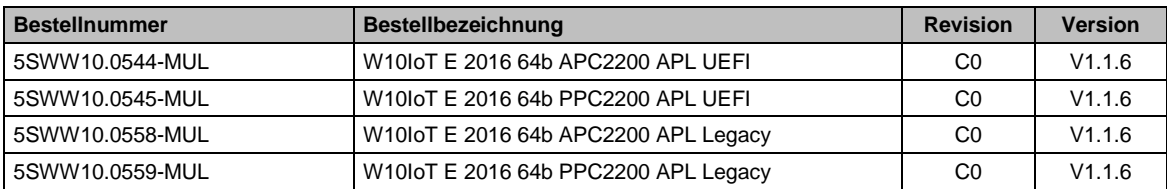

**Tabelle 7: Standardimages basierend auf Version V1.1.6**

```
------------------------------------------------------------------
Version 1.1.6 / 05.06.2018 / ROG
------------------------------------------------------------------
- Folgende Microsoft QFEs (WinVer 14393.2068) sind installiert:
   +KB4074590,KB4074595,KB4049065
- Zusätzliche inkludierte Treiber:
   +Audio Realtek HDA Codec V281
   +B&R Devices V1.5.0.0
   +Chipset APL V10.1.1.38 
   +Chipset APL TXE V3.0.0.1115
 +Chipset HM76_QM77_BYT V10.0.27
 +Chipset HM170_QM170_CM236 V10.1.1.38
 +Chipset HM170_QM170_CM236 MEI V11.8.50.3434
  +Chipset KBU \overline{v10.1.1.38} +Chipset KBU MEI V11.8.50.3434
```

```
 +Graphics HM76 V15.28.24.64.4229
 +Graphics HM170_QM170_CM236_KBU_APL V15.65.4.1.64.4973
 +Graphics QM77_BYT V15.33.46.64.4885
 +Network Bluetooth LM811 V3.887.893.051816
 +Network Intel_82573_574_567_579_I210_I219 V23.1
+Network WLAN LM811 \overline{V}1030.15.0901.2016
 +RapStorTech HM170_QM170_CM236_KBU V15.7.0.1014
 +UniversalADI APC910_PPC900 V1.4
 +UniversalADI APC2200_PPC2200 V1.4
 +UniversalADI APC2100_PPC2100 V1.4
 +UniversalADI APC3100_PPC3100 V1.4
 +Touch Treiber V1.4.3
```
### **11.2 Version ß1.1.5**

Folgende B&R Standardimages basieren auf B&R Windows 10 IoT Enterprise 2016 LTSB Version ß1.1.5:

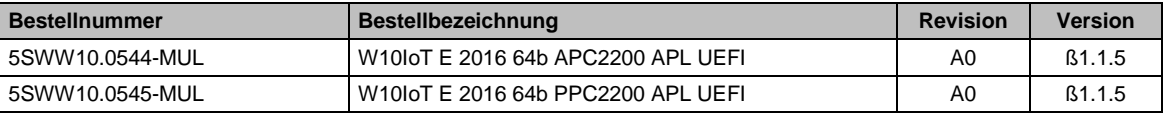

**Tabelle 8: Standardimages basierend auf Version V1.1.5**

```
------------------------------------------------------------------
Version 1.1.5 / 13.03.2018 / ROG
                                       ------------------------------------------------------------------
- Folgende Microsoft QFEs sind installiert:
   +KB4074595,KB4077525,KB4049065
- Zusätzliche inkludierte Treiber:
   +Audio Realtek HDA Codec V281
   +B&R Devices V1.5.0.0
   +Chipset APL V10.1.1.38 
   +Chipset APL TXE V3.0.0.1115
   +Chipset HM76_QM77_BYT V10.0.27
 +Chipset HM170_QM170_CM236 V10.1.1.38
 +Chipset HM170_QM170_CM236 MEI V11.8.50.3434
  +Chipset KBU \overline{v10.1.1.38} +Chipset KBU MEI V11.8.50.3434
   +Graphics HM76 V15.28.24.64.4229
   +Graphics HM170_QM170_CM236_KBU_APL V15.65.4.64.4958
   +Graphics QM77_BYT V15.33.46.64.4885
   +Network Bluetooth LM811 V3.887.893.051816
 +Network Intel_82573_574_567_579_I210_I2190 V23.1
 +Network WLAN LM811 V1030.15.0901.2016
   +RapStorTech HM170_QM170_CM236_KBU V15.7.0.1014
   +UniversalADI APC910_PPC900 V1.3
   +UniversalADI APC2200_PPC2200 V1.3
   +UniversalADI APC2100_PPC2100 V1.3
   +UniversalADI APC3100_PPC3100 V1.3
   +Touch Treiber V1.4.3
```
**Listing 1: History Version ß1.1.5**

### **11.3 Version V1.0.12**

Folgende B&R Standardimages basieren auf B&R Windows 10 IoT Enterprise 2016 LTSB Version V1.0.12:

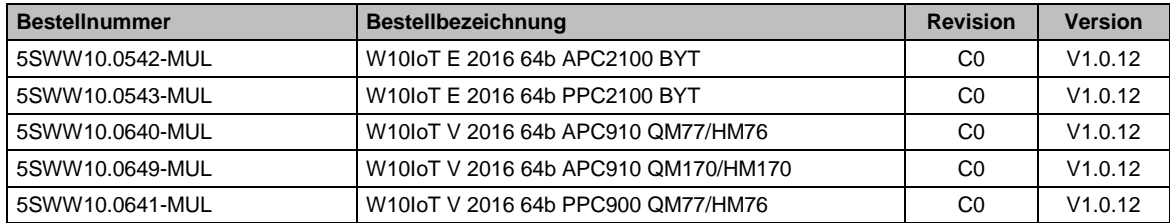

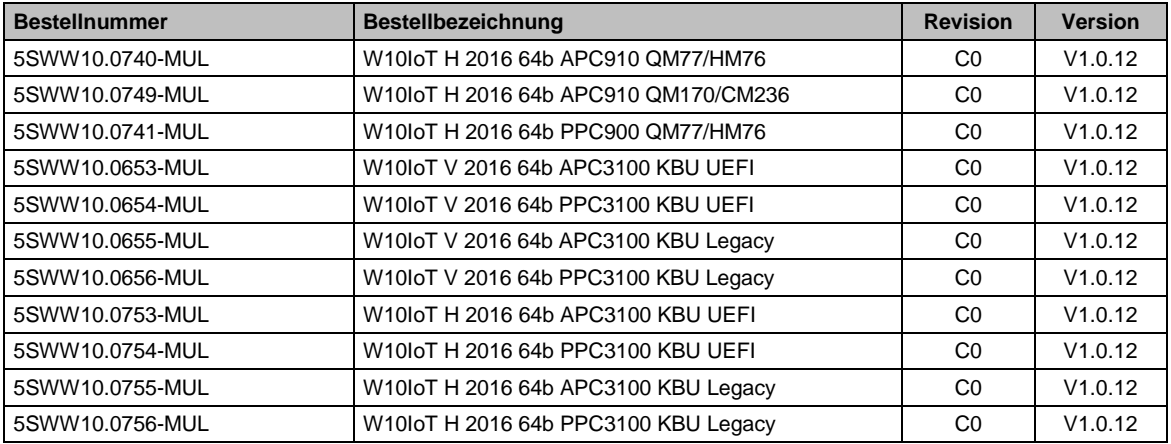

**Tabelle 9: Standardimages basierend auf Version V1.0.12**

------------------------------------------------------------------

Version 1.0.12 / 19.07.2017 / ROG

```
------------------------------------------------------------------
```

```
- Folgende Microsoft QFEs sind installiert:
 +KB4013418, KB4015217, KB4018483
- Zusätzliche inkludierte Treiber:
  +Audio Realtek HDA Codec V281
  +B&R Devices V1.5.0.0
  +Chipset HM76_QM77_BYT V10.1.1.38
  +Chipset KABYLAKE V10.1.1.38
  +Chipset HM170_QM170_CM236 V10.1.1.38
  +Chipset KABYLAKE ManagementEngine V11.7.0.1002
  +Graphics HM76 V15.28.24.64.4229
  +Graphics HM170_QM170_CM236_KBYxPC3100 V15.45.16.64.4627
  +Graphics QM77_BYT V15.33.43.64.4425
  +Network Bluetooth V3.887.893.051816
  +Network Intel_82573_574_567_579_I210_I2190 V22.0.1
  +Network WLAN V1030.15.0901.2016
  +RapStorTech HM170_QM170_CM236 15.2.0.1020
  +UniversalADI APC910_PPC900 V1.0
  +UniversalADI APC2100_PPC2100 V1.0
  +UniversalADI APC3100_PPC3100 V1.0
  +Touch Treiber V1.4.2
```
#### **Listing 2: History Version V1.0.12**

## **12 Planung eines angepassten Kundenimages**

Wenn ein angepasstes Kundenimage erstellt werden soll, welches dann auf mehreren Geräten verwendet wird, sollten Sie unbedingt vor dem ersten Starten des B&R Standardimages ein vollständiges Backup mit dem Imageprogramm Ihre Wahl anlegen. Damit können Sie Ihre Anpassungen, wenn nötig auch öfters von einem definierten Ausgangspunkt erneut beginnen.

## **Information:**

Ein Rücksetzen des PCs ("Reset this PC") bringt das Gerät nicht in den B&R Auslieferungszu**stand und sollte daher nicht angewendet werden! Nur ein vollständiges Backup des Datenträgers vor dem ersten Starten des Gerätes kann dies gewährleisten!**

Mehr Informationen zur Erstellung von Kundenimages finden Sie im Windows 10 IoT Enterprise 2016 LTSB Working Guide (siehe [17](#page-18-0) [Downloads\)](#page-18-0).

### **13 Erster Start**

### **13.1 Backup Image erstellen**

### **Information:**

**B&R empfiehlt, vor dem ersten Starten des PCs ein eigenes Backup Image pro Geräteserie anzulegen.**

Mit diesem Backup Image kann dann immer wieder der Auslieferungsstand von B&R wiederhergestellt werden.

### **13.2 Datum und Uhrzeit kontrollieren**

Kontrollieren Sie vor dem ersten Starten Datum und Uhrzeit im BIOS und stellen Sie diese bei größerer Abweichung richtig.

## **Information:**

**Bei Abweichung von Datum und Uhrzeit um +/- 1 Tag kann es vorkommen, dass der Windows Update nicht mehr funktioniert! Weiters kann es zu Problemen bei einer eventuell durchgeführten Aktivierung bzw. dem Wiederherstellen einer Aktivierung kommen.**

#### **13.3 Benutzer anlegen**

B&R Standardimages sind so konfiguriert, dass während des ersten Startens (OOBEs) ein frei definierbarer Benutzername eingegeben werden kann.

## **Information:**

**Die Funktion von B&R Standardimages ist ausschließlich mit einem lokalen Benutzerprofil gewährleistet - "Microsoft Accounts" als Benutzerprofile im Web werden nicht unterstützt!** Damit nicht versehentlich ein "Microsoft Account" als Benutzerprofil im Web während des OOBEs **definiert wird, wird empfohlen das Netzwerkkabel beim OOBE nicht verbunden zu haben.**

Wenn ein BuiltIn Administrator verwendet werden soll, kann das Gerät während des ersten Startens in den Audit Mode gebracht werden (siehe "Window 10 IoT Enterprise 2016 LTSB Working Guide").

## **14 Anwendungshinweise**

#### **14.1 Hypervisor Betrieb**

Um den MTCX mit Windows und Automation Runtime gemeinsam zu nutzen, muss der Hypervisor-Modus des ADI Treibers aktiviert werden (siehe ADI Treiber Anwenderhandbuch).

Dafür ist ein ADI Treiber ab Version 1.2 notwendig. Der aktuelle ADI Treiber kann kostenlos von der B&R Homepage [www.br-automation.com](http://www.br-automation.com/) heruntergeladen werden.

### **15 Einschränkungen**

#### **15.1 Touch Bedienung**

Windows 10 ist für die Bedienung mit kapazitiven Multitouch Geräten optimiert. Resistive Touchgeräte sind wegen der schlechten Erreichbarkeit der Ränder nur bedingt für Windows 10 IoT Enterprise 2016 LTSB Geräte geeignet, da einige Gesten und Bedienmöglichkeiten (z.B. Action Center) unter Umständen schwer bzw. nicht durchgeführt werden können.

#### **15.2 RAID Betrieb**

Die PCI SATA Controller 5ACPCI.RAIC-01, 5ACPCI.RAIC-03, 5ACPCI.RAIC-05 und 5ACPCI.RAIC-06 werden wegen fehlender Treiber nicht unterstützt.

Der SATA RAID Controller am APC910 und PPC900 mit Chipsatz QM77 ist auf Grund fehlender Treiber bzw. Control Panel Unterstützung von Intel ebenfalls nicht unterstützt.

### **16 Bekannte Probleme**

### **16.1 MLC CFast älterer Revision**

Die Funktion von Windows 10 IoT Enterprise 2016 LTSB ist nur mit MLC CFast Datenträgern ab Rev. D0 gewährleistet:

- $\bullet$  5CFAST 032G-10
- 5CFAST.064G-10
- 5CFAST.128G-10

### **16.2 Internet Connection Sharing (ICS)**

Unter 2016 LTSB funktioniert ICS nur direkt nach der Konfiguration richtig. ICS verliert unter 2016 LTSB nach einem Reboot/Neustart die Funktion. ICS muss in diesem Fall einmal vollständig deaktiviert werden und anschließend ICS erneut zugewiesen werden. Danach funktioniert ICS bis zum nächsten Reboot/Neustart richtig.

## **Information:**

Das ICS Problem ist nicht auf 2016 LTSB beschränkt, sondern tritt auch auf einem "norma**len" Windows 10 1607 Build 14393 (Redstone 1) auf. Auch mit neuen Windows 10 Redstone 2 Builds wurde dieses Problem noch nicht behoben! Mit 2015 LTSB funktionierte ICS noch ohne Probleme.**

Deshalb wurde von B&R ein Workaround entwickelt, welcher die Deaktivierung/Aktivierung von ICS nach jedem Reboot automatisiert:

Um den ICS Workaround nach jedem Reboot automatisch zu aktivieren, einfach die Datei "IcsPatchAsTaskShedulerAutoAsAdmin.cmd" im Pfad "C:\Program Files (x86)\BrAutomation\IcsPatch" als Administrator einmal aufrufen:

|                                  | <b>IcsPatch</b><br><b>Application Tools</b>                    |
|----------------------------------|----------------------------------------------------------------|
| File<br>Home<br>Share            | Manage<br>View                                                 |
| $\leftarrow$                     | « Windows (C:) > Program Files (x86) > BrAutomation > IcsPatch |
| Desktop<br>st l                  | ᄉ<br>Name                                                      |
| Downloads<br>À                   | SI IcsPatch                                                    |
| Documents<br>À                   | ® IcsPatchAsTaskShedulerAutoAsAdmin                            |
| $\equiv$ Pictures<br>À           | ® RemoveTaskIcsPatchAsTaskShedulerAsAdmin                      |
| <b>This PC</b><br><b>College</b> |                                                                |
| Desktop                          |                                                                |
| Documents                        |                                                                |
| Downloads                        |                                                                |
| Music                            |                                                                |
| Pictures                         |                                                                |
| <b>Videos</b>                    |                                                                |
| <sup>12</sup> Windows (C:)       |                                                                |
| Intel                            |                                                                |
| PerfLogs                         |                                                                |
| <b>Program Files</b>             |                                                                |
| Program Files (x86)              |                                                                |

**Abbildung 2: ICS Workaround aktivieren**

Im "Task Scheduler" kann man überprüfen, ob der der B&R ICS Patch aktiviert worden ist:

|                                 |                   |                         |                             |                                                                                                    |        | ---     |
|---------------------------------|-------------------|-------------------------|-----------------------------|----------------------------------------------------------------------------------------------------|--------|---------|
| <sup>4</sup> Task Scheduler     |                   |                         |                             |                                                                                                    |        |         |
| File Action View Help           |                   |                         |                             |                                                                                                    |        |         |
| <b>◆◆ 产品 ? 品</b>                |                   |                         |                             |                                                                                                    |        |         |
| <b>B</b> Task Scheduler (Local) | Name              | Status Triggers         | Next Run Time Last Run Time | <b>Last Run Result</b>                                                                                    | Author | Created |
| > <b>Task Scheduler Library</b> | <b>B</b> IcsPatch | Ready At system startup |                             | 5/26/2017 9:40:32 AM The operation completed successfully. (0x0) DESKTOP-MQ5O39I\abc 5/26/2017 9:39:14 AM |        |         |
|                                 |                   |                         |                             |                                                                                                    |        |         |
|                                 |                   |                         |                             |                                                                                                    |        |         |
|                                 |                   |                         |                             |                                                                                                    |        |         |
|                                 |                   |                         |                             |                                                                                                    |        |         |
|                                 |                   |                         |                             |                                                                                                    |        |         |
|                                 |                   |                         |                             |                                                                                                    |        |         |

**Abbildung 3: ICS Patch im Task Scheduler aktiviert**

### **Information:**

**Der B&R ICS Patch sollte nur aktiviert werden, wenn ICS aktiviert worden ist und Probleme nach einem Reboot festgestellt worden sind.**

Um den ICS Workaround wieder zu deaktivieren, einfach die Datei "RemoveTaskIcsPatchAsTaskShedulerAsAdmin.cmd" als Administrator einmal aufrufen.

### 16.3 "Memory error" bei "Automatically hide the taskbar"

Beim Herunterfahren bzw. beim Restart des Systems kann es zu der Fehlermeldung "The memory could not be written" beim Windows Explorer kommen.

Die Fehlermeldung tritt auf, wenn "Automatically hide the taskbar on desktop mode" ausgewählt wurde und "Volume" unter "Turn system icons on or off" ausgeschaltet ist.

## **Information:**

**Es handelt sich hier um systembedingtes Verhalten von Windows 10 IoT Enterprise 2016 LTSB.**  Dieses lässt sich vermeiden, wenn "Volume" unter "Turn system icons on or off" nicht ausge**schaltet wird.**

### <span id="page-18-0"></span>**17 Downloads**

Es werden folgende Downloads auf der B&R Homepage [\(www.br-automation.com\)](http://www.br-automation.com/) zur Verfügung gestellt.<sup>3</sup>

#### **17.1 Dokumentation**

Außer dieser Beschreibung ist noch folgende Dokumentation verfügbar:

#### **Windows 10 IoT Enterprise 2016 LTSB Working Guide**

Beschreibt, wie ein B&R Windows 10 IoT Enterprise 2016 LTSB Image angepasst werden kann.

#### **17.2 Tools**

Folgende Tools sind verfügbar:

#### **.NET Framework 3.5 Offline-Installation**

Dateien für die Installation von .NET Framework 3.5 offline ohne Internetverbindung auf Windows 10 IoT Enterprise 2016 LTSB.

#### **UWF Management**

Dialoggeführtes Windows Programm zur Konfiguration des Unified Write Filter.

#### **Windows 10 IoT Enterprise 2016 LTSB Lockdown Skripte**

PowerShell Skripte zum Konfigurieren der Lockdown Features Shell Launcher, Unified Write Filter und Keyboard Filter.

#### **Windows Settings Changer**

Dialoggeführtes Windows Programm zum Ändern von Windows Einstellungen.

#### **Windows 10 Recovery Solution**

Mit der Windows 10 Recovery Solution kann ein B&R Windows 10 2016 LTSB Image in Legacy oder UEFI Modus auf einem B&R Gerät wiederhergestellt werden.

-

<sup>3</sup> Login ist für einige Downloads erforderlich.

# **18 Abbildungsverzeichnis**

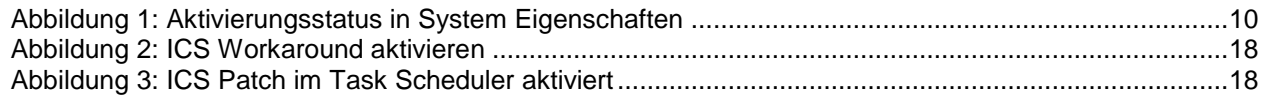

# **19 Tabellenverzeichnis**

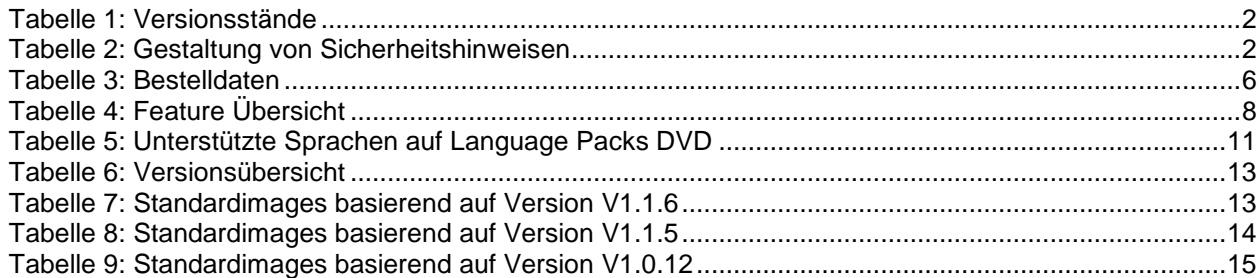

# **20 Listingverzeichnis**

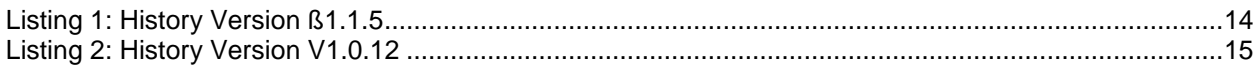

## **21 Stichwortverzeichnis**

### **A**

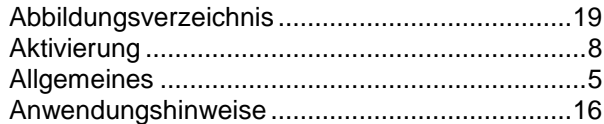

## **B**

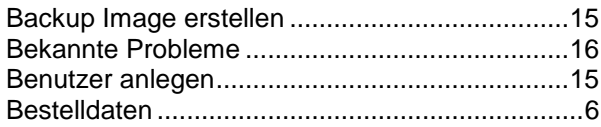

## **D**

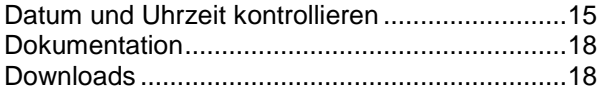

### **E**

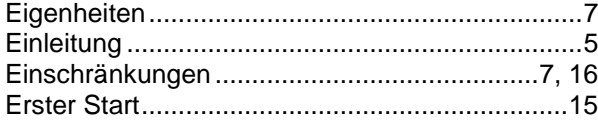

### **F**

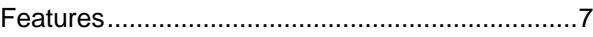

### **H**

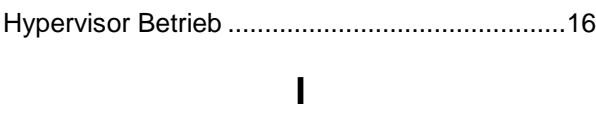

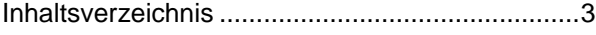

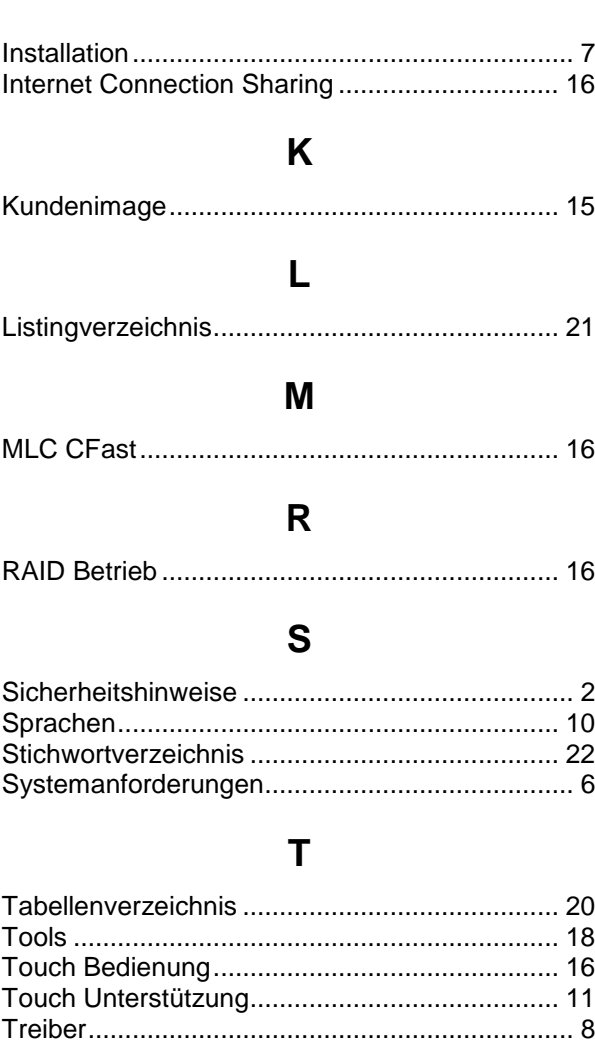

## **V**

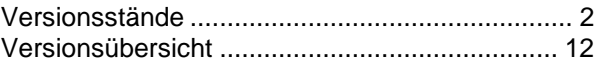